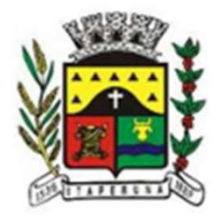

## Passo a Passo

# Declaração de Receita Bruta no DEISS Simples Nacional SETOR DE ISS<br>A DE RECEITA SETOR DE ISS<br>SECRETARIA DE RECEITA

## Introdução

#### Declaração das Receitas Brutas Totais Mensal (RBT)

**Declaração das Receitas Brutas Totais**<br>
Constant de Verá informar no Sistema de Declareceitas brutas totais da empresa, mês a mês, dos 12 mes desde a data de início de atividade, se esta for posterior, Regime de Competênc utas Totais Mensal (RBT)<br>
ema de Declaração de ISS (DEISS) as<br>
5, dos 12 meses anteriores à opção, ou<br>
or posterior, utilizando-se do critério do<br>
não tenha receita, o usuário deverá<br> **Principais Normas Aplicáveis<br>
\* Lei C International (RBT)**<br>
Ama de Declaração de ISS (DEISS) as<br>
5, dos 12 meses anteriores à opção, ou<br>
or posterior, utilizando-se do critério do<br>
não tenha receita, o usuário deverá<br> **Principais Normas Aplicáveis<br>
\* Lei Comp**  O Usuário Contador deverá informar no Sistema de Declaração de ISS (DEISS) as receitas brutas totais da empresa, mês a mês, dos 12 meses anteriores à opção, ou desde a data de início de atividade, se esta for posterior, utilizando-se do critério do Regime de Competência. Nos meses em que não tenha receita, o usuário deverá preencher os campos com R\$ 0,00.

 Calcular o ISS devido com a alíquota Nacional

#### Finalidade da Declaração RBT Principais Normas Aplicáveis

- 
- 

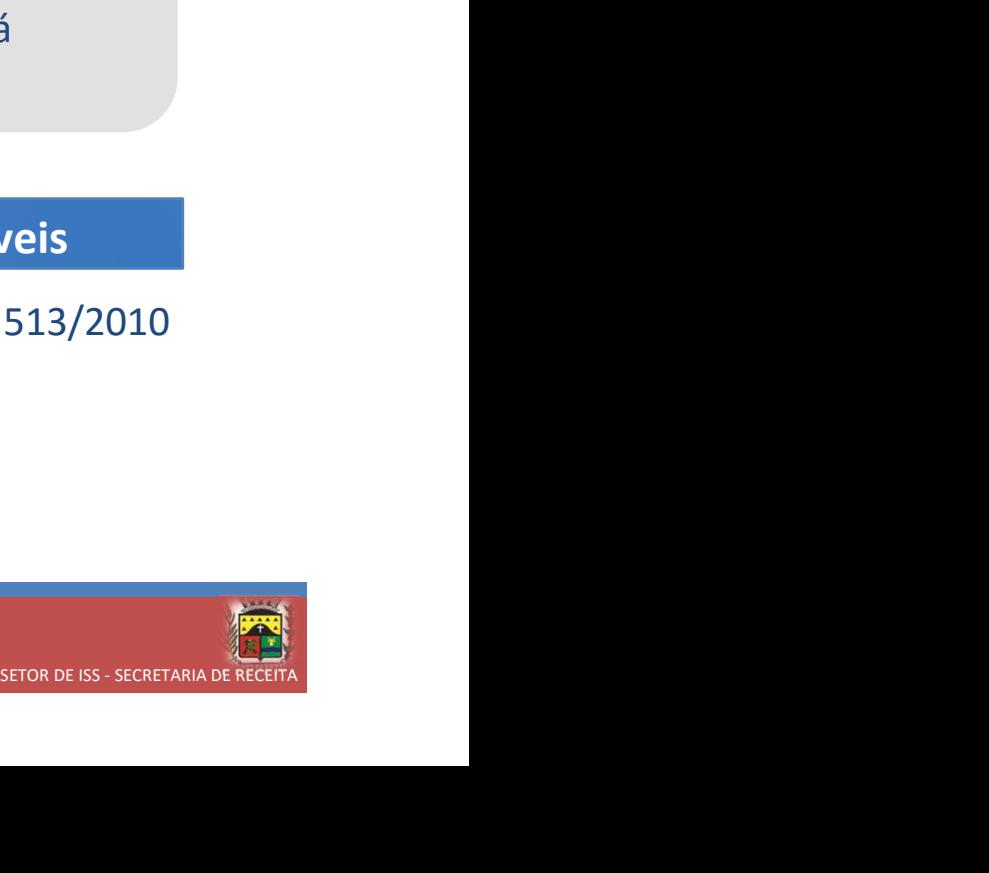

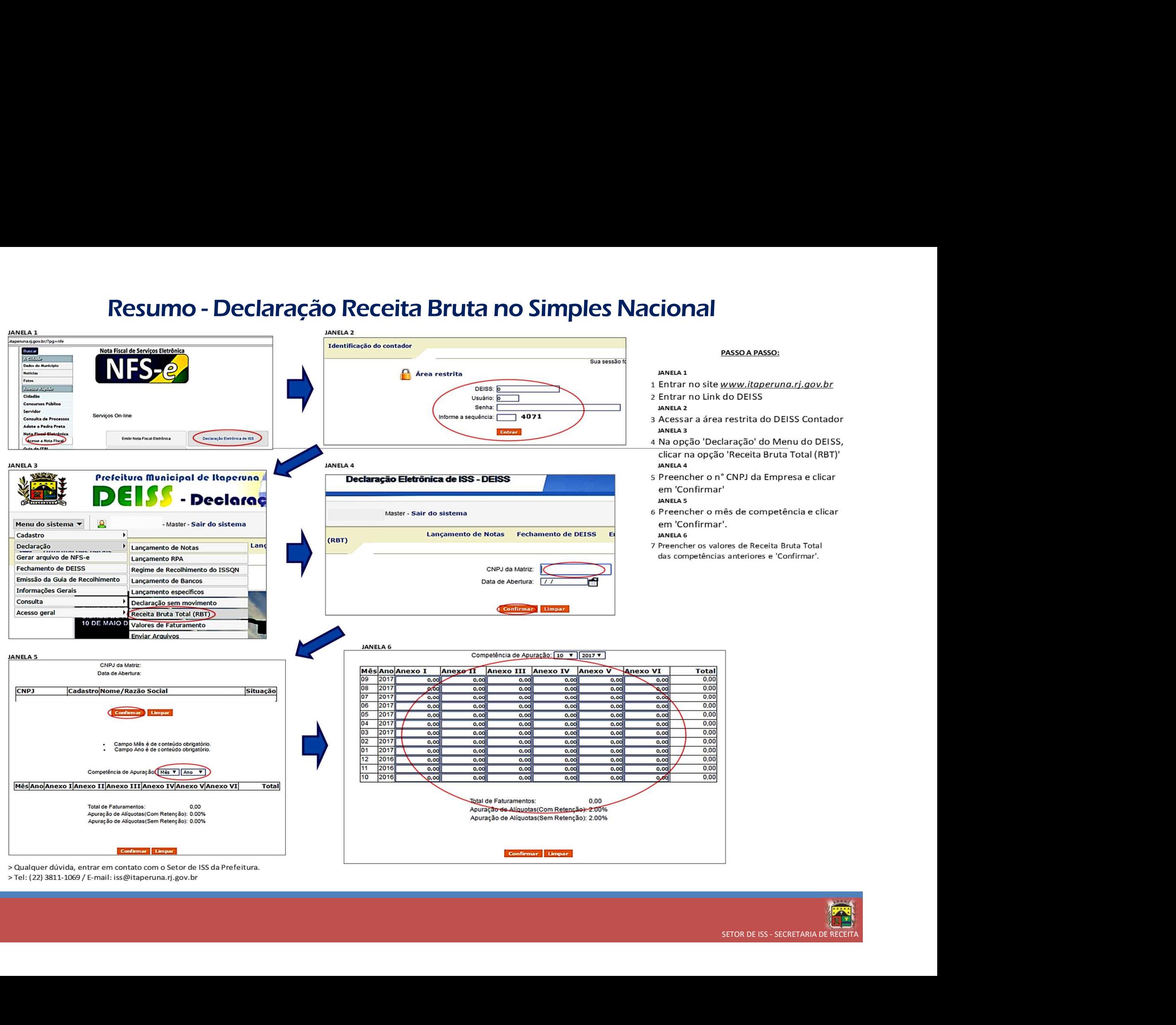

> Qualquer dúvida, entrar em contato com o Setor de ISS da Prefeitura. > Tel: (22) 3811-1069 / E-mail: iss@itaperuna.rj.gov.br

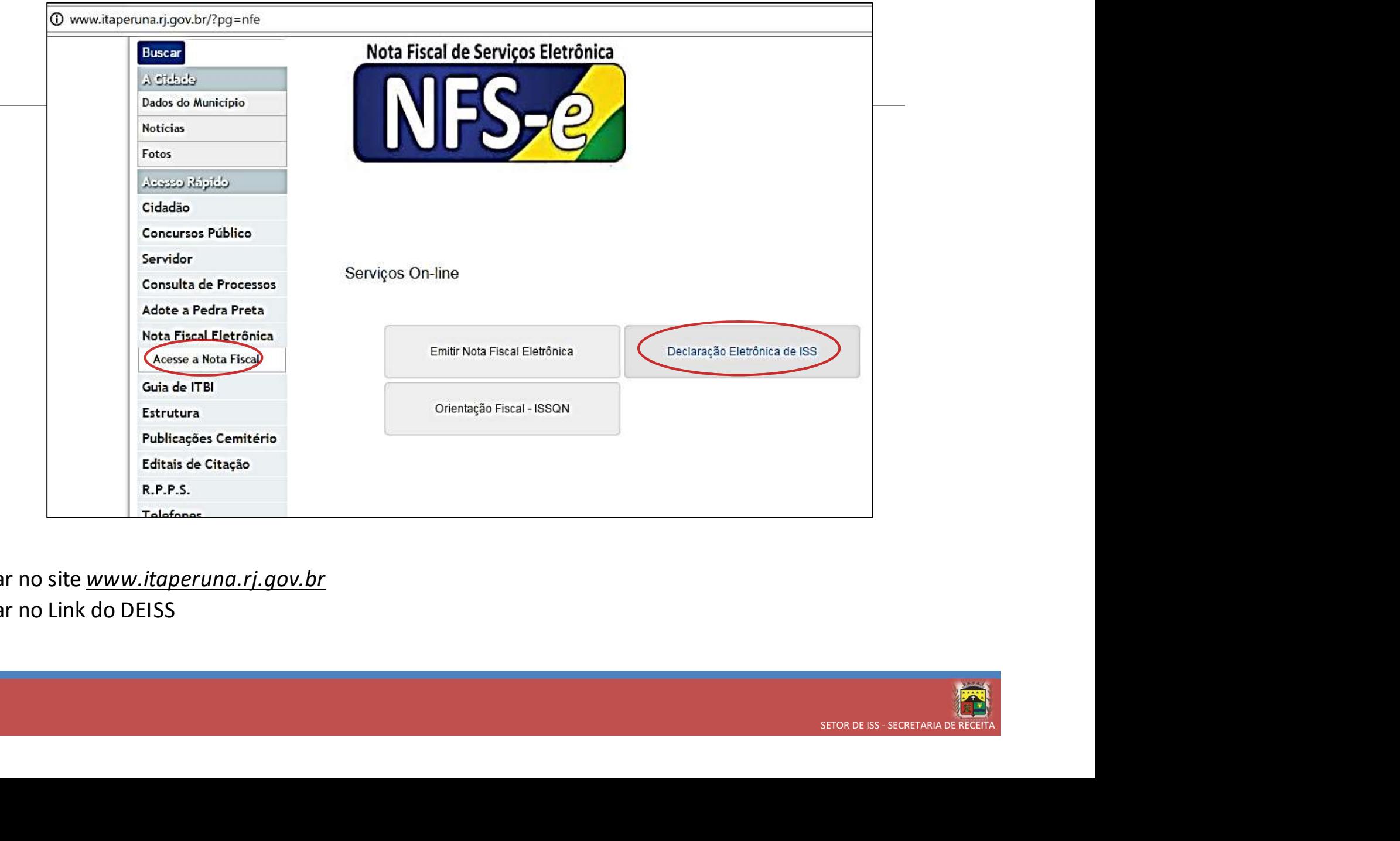

- 1 Entrar no site www.itaperuna.rj.gov.br
- 2 Entrar no Link do DEISS

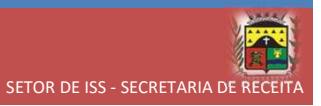

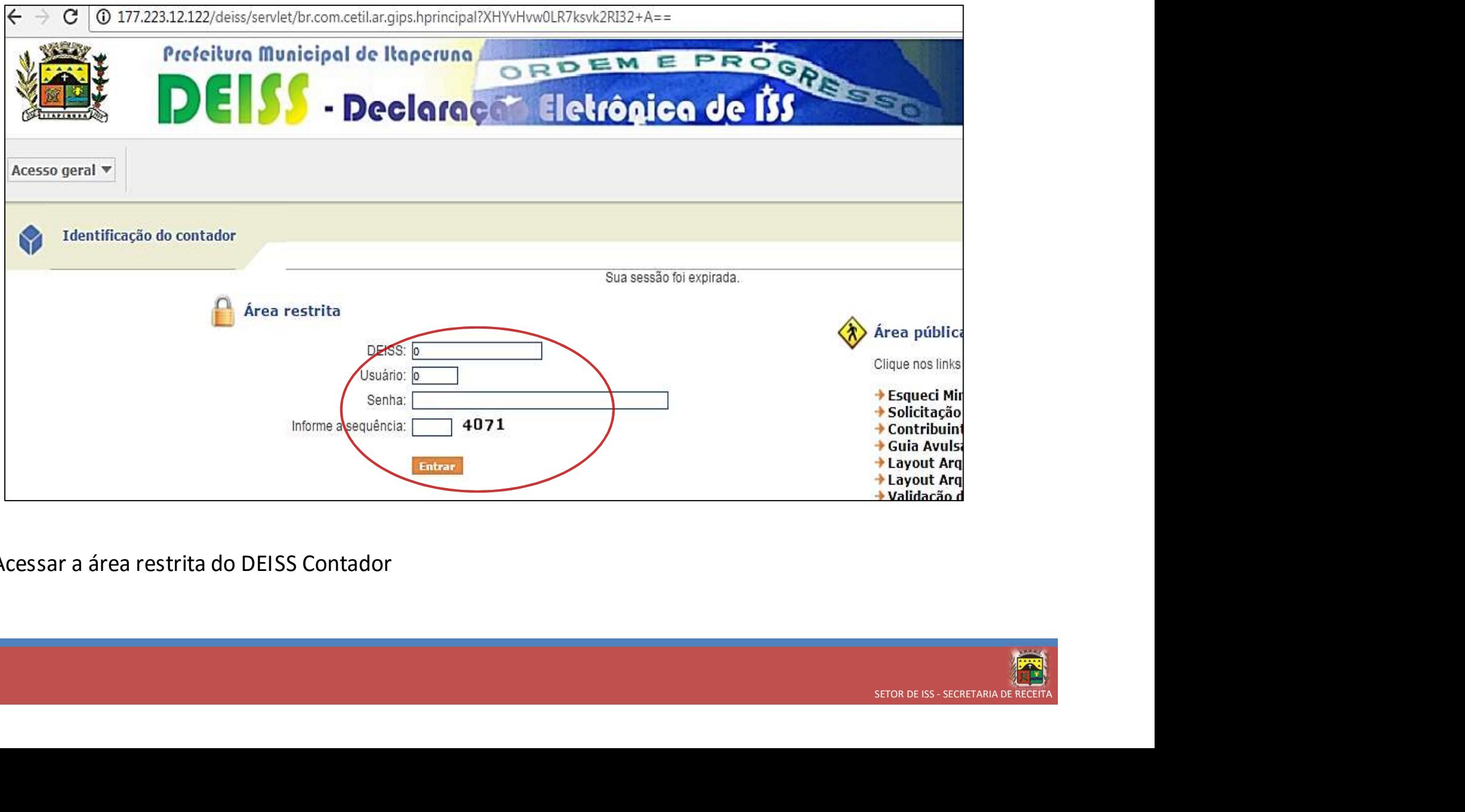

3 Acessar a área restrita do DEISS Contador

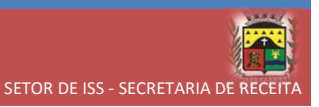

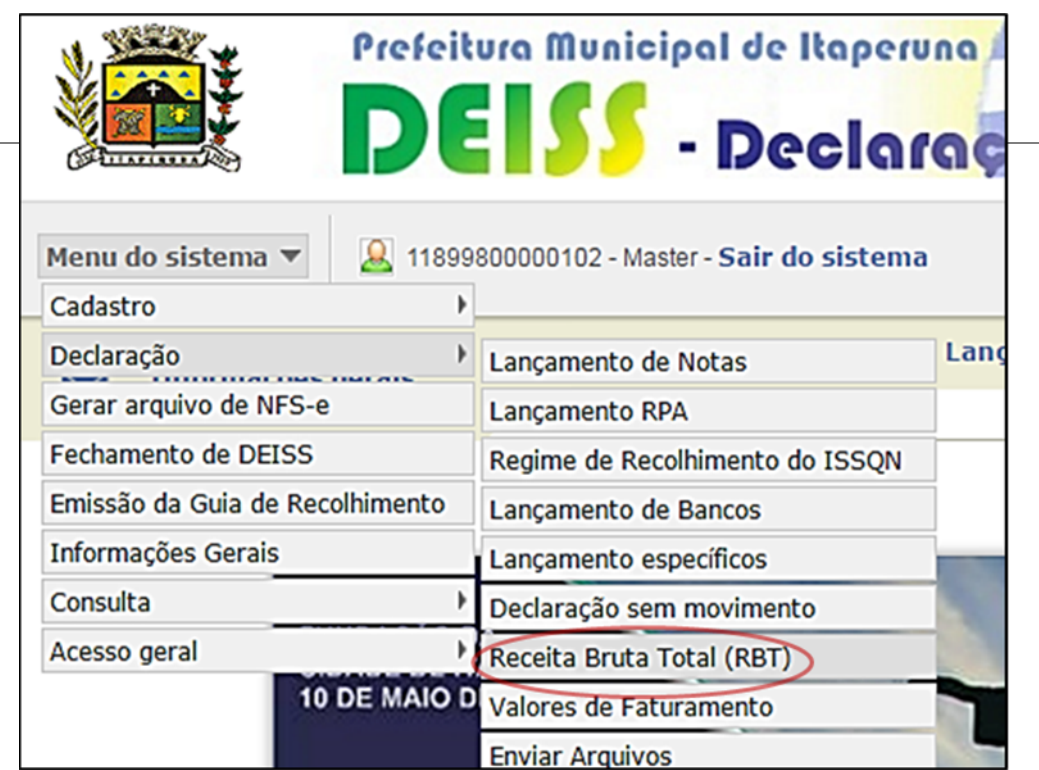

4 Na opção 'Declaração' do Menu do DEISS, clicar na opção 'Receita Bruta Total (RBT)'

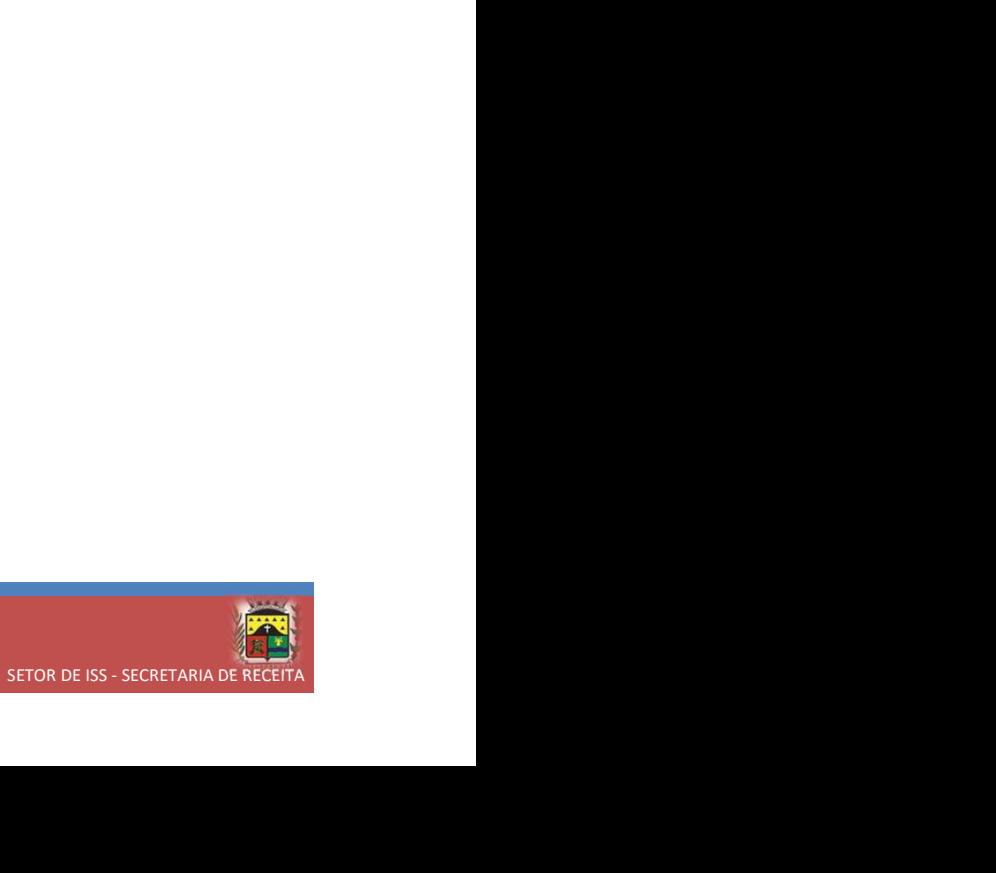

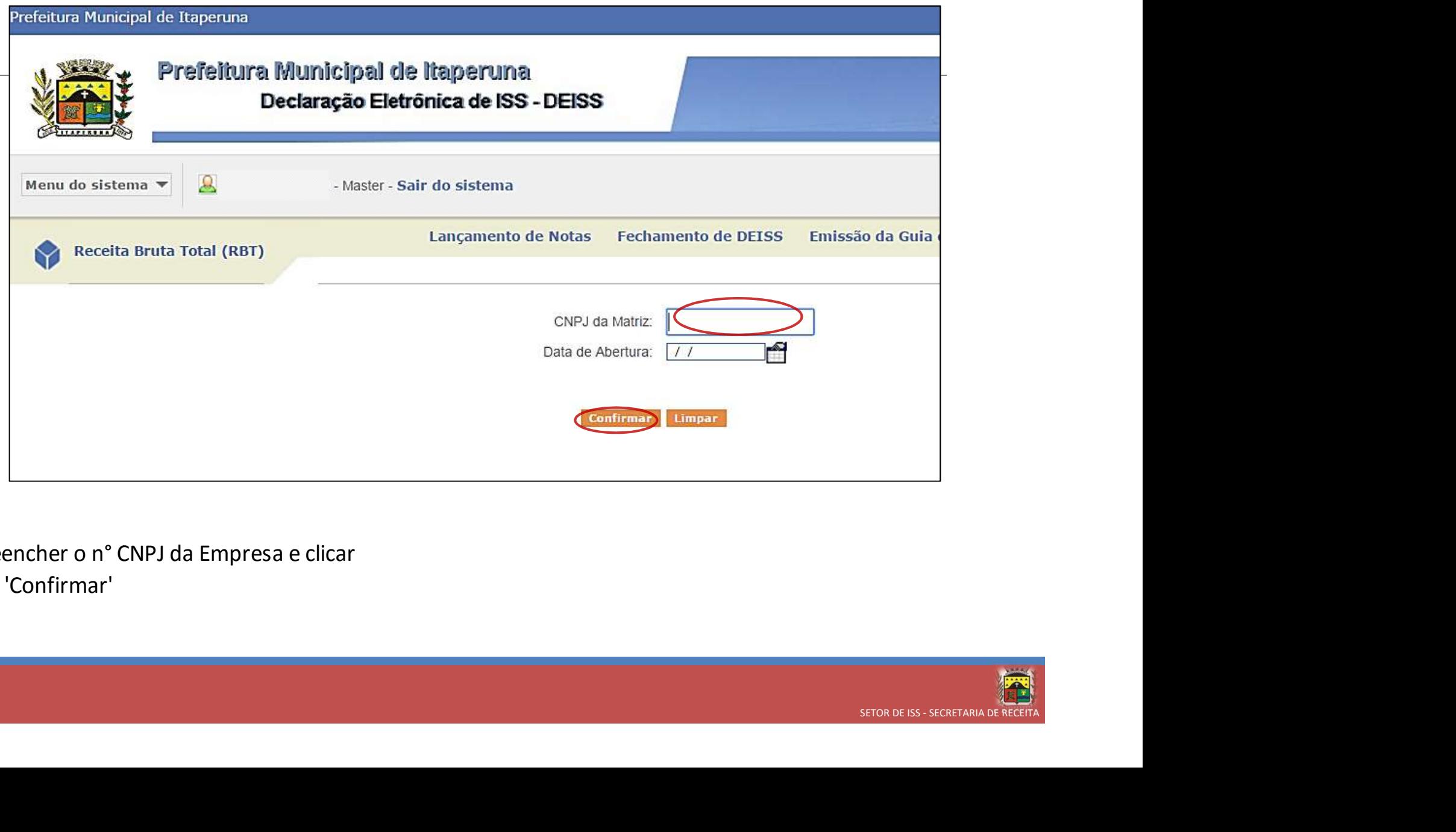

5 Preencher o n° CNPJ da Empresa e clicar em 'Confirmar'

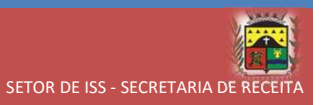

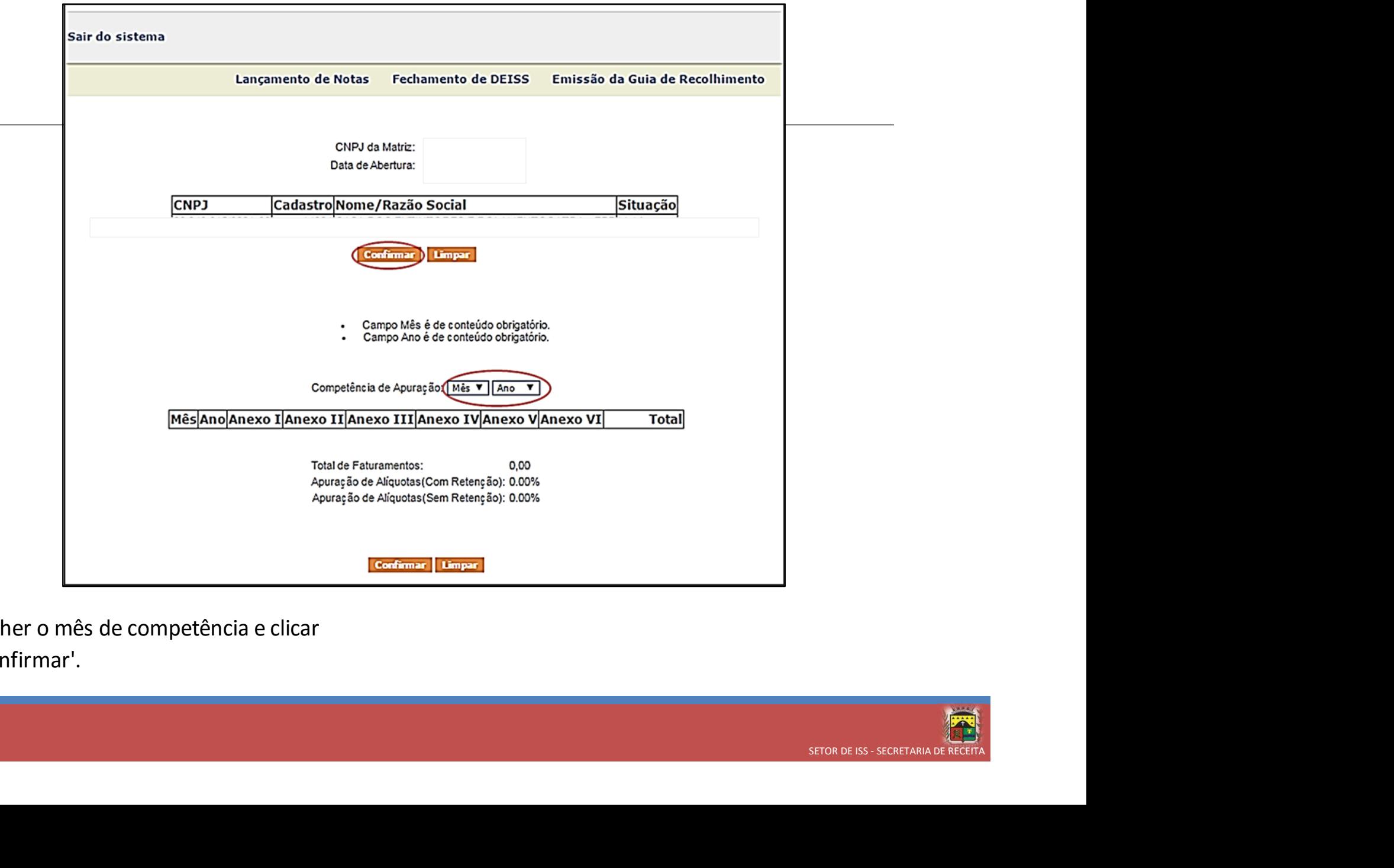

6 Preencher o mês de competência e clicar

em 'Confirmar'.

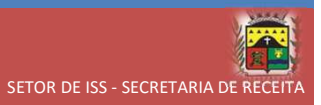

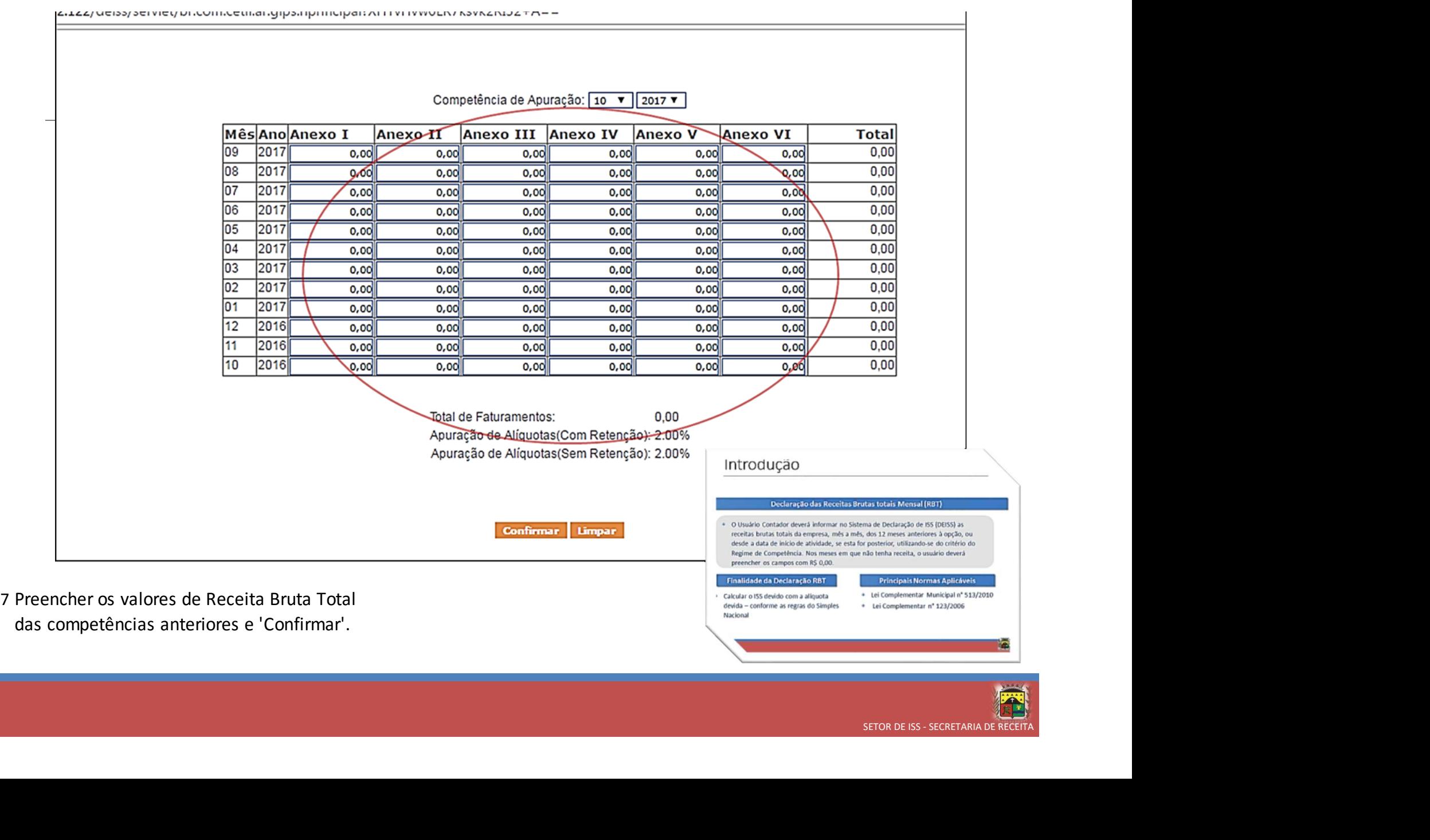

# FIM!!!

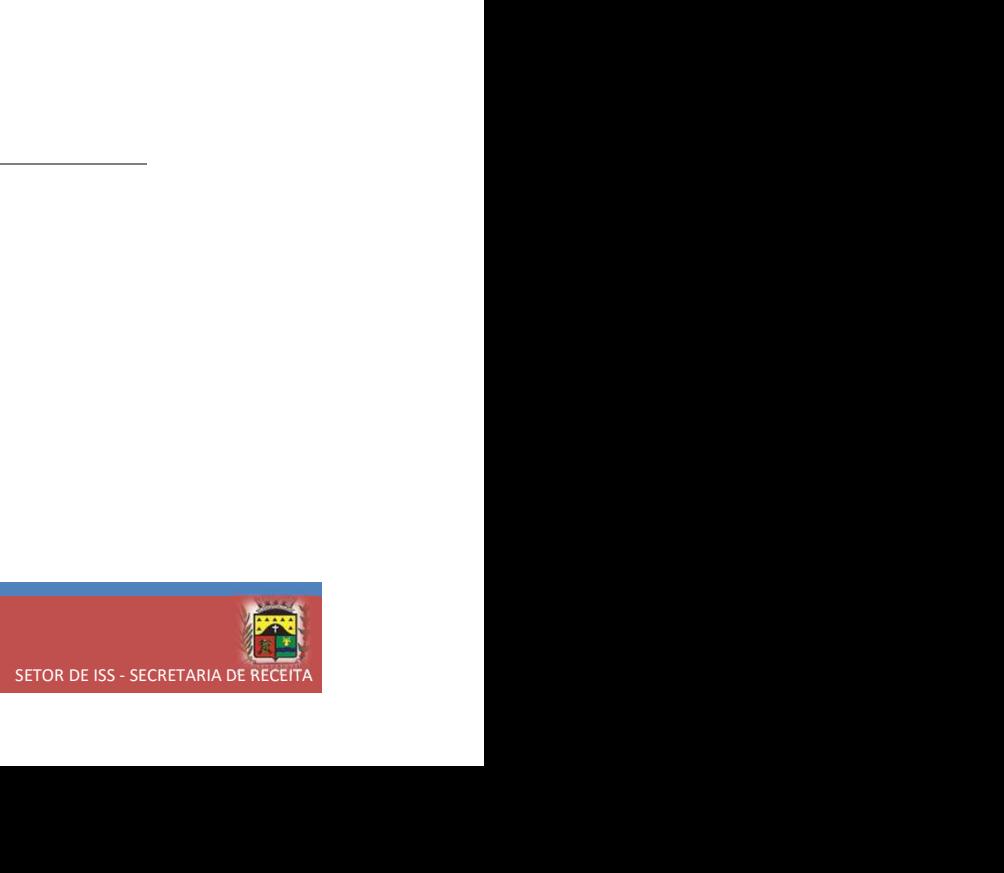